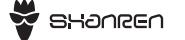

User Manual

**SC20**

Speed / Cadence 2-in-1 Sensor

V3.0

# **SENSOR**

#### **FIRST USE**

# **PAIRING WITH APP**

# **CHOOSE CAD OR SPD TYPE**

#### BHonge SC20 Sensor Model: SR-SCS20 INPUT: DC 3.0V 1.0mA Battery CR2032 MADE IN CHINA

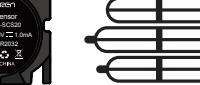

SC20 Sensor Rubber Rings x4

# **SPECIFICATION**

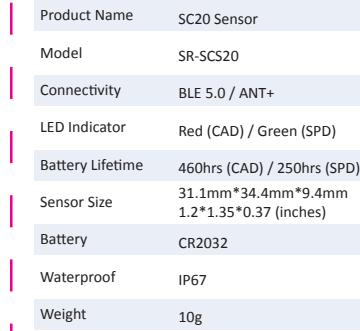

#### Remove the battery case cover by turning it anti-clockwise. **2** Take out the transparent plastic sheet. **C** Place the battery case cover back and turn it clockwise.

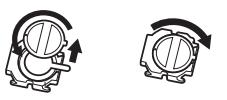

\*Make sure the waterproof rubber ring is properly sealed around the edges of the case.

# **LED INDICATOR**

When the sensor is activated or a new battery is installed, the LED indicator light will flash for about 10 seconds.

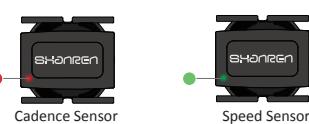

LED indicator for Cadence Sensor: RED LED indicator for Speed Sensor: GREEN

# **DOWNLOAD THE APP PAIR THE SENSOR**

Download the Shanren Sport App. Please grant the app the following permissions (otherwise, it will not work properly):

> Location Track & **Bluetooth**

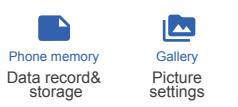

## **TURN ON BLUETOOTH**

Turn on Bluetooth on your phone. DO NOT pair the sensors via your phone's Bluetooth settings. If it has paired automatically, disconnect it.

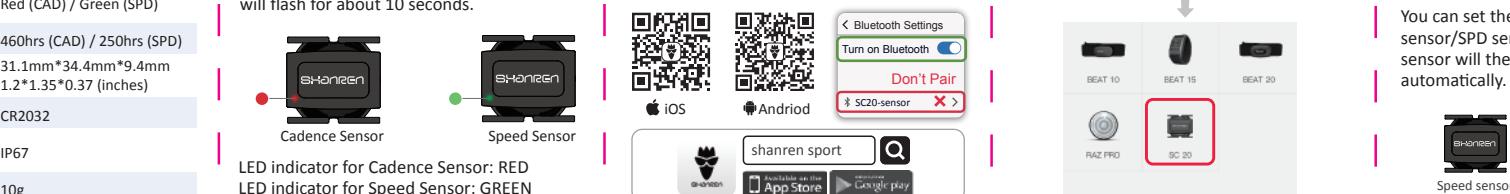

Open the Shanren Sport App. Go to Devices > Add a new device. Tap the CAD sensor/SPD sensor icon and start scanning. Move your phone closer to the sensor (within 3 meters) and select the device from the list to pair.

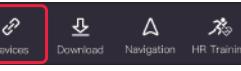

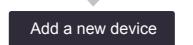

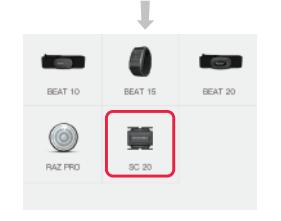

After you've paired the sensor with the app, you can check the sensor's battery status. You pair the sensor, tap Unpair.

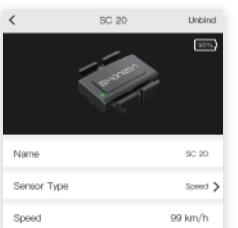

#### **CHANGING SENSOR TYPE**

You can set the sensor type as CAD sensor/SPD sensor under SENSOR TYPE. The sensor will then pair with the app

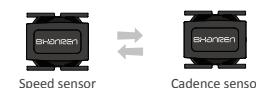

#### **PAIRING WITH BIKE COMPUTER**

## **INSTALLATION**

#### **PAIRING WITH OTHER DEVICES WARRANTY CARD**

Shanren SC20 are covered by a one year warranty. Each Shanren product is warranted to be free of factory defects and work properly for a period of up to two years. If a product stops working under normal use during this time, we will replace it or fix the defect at no charge. Maintenance must be performed by an authorized Shanren dealer or an authorized

If you want to return a product, include this warranty card and a brief description of the defects with your request. Make sure to clearly state your name and

**PAIRING WITH DI PRO PAIRING WITH MILES Enter Pairing Mode** 

Press and hold the SET+ MODE button to enter the settings menu. Press MODE to switch <sub>[4]</sub> between | icons.

**B** Select Sensor Type

ੰ ਕਾ<mark>ਲ ਕ</mark> Press SET to switch sensor  $\pm$   $\sigma$ cap types. CAD is cadence, SPD is speed. Press MODE to confirm. Press SET again to ± ⊘spp search and connect "...".

#### **Activate Sensor**

Remove the insulating film on the battery cover, then replace the battery cover, the sensor will activate and pair automatically.

Speed

 $\cdots$ 

34 31 1348

 $\mathbb{P}^n$  sonja ska

## **Test Sensor**

After successful pairing, the CAD  $\mathcal G$  icon/ SPD  $\odot$  icon will show up on the computer screen.To test the sensor, rotate it and watch the screen. If the data on the screen changes, the pairing is successful.

Keep pressing the  $\blacktriangleright$  +  $\ast \equiv$ button to enter settings menu. **Enter Pairing Mode B** Select Sensor Type

Press  $*$  to switch between sensors: 01 $\bullet$  is speed.  $02 \cdot$  is cadence, press  $\cdot$  to start pairing. **SEN SOF SEN SOF**  $T_{\alpha}$  Cadence Speed

#### **Activate Sensor**

Remove the insulating film from the battery cover. Replace the battery cover. The sensor will activate and pair automatically.

> SEN 50F **SEN SOF** 1**Ρ**θιτ<sup>οι</sup> °50a

 $35^{\circ}$   $126^{\circ}$ 

375 202 **92031.2** 

## *A* Test Sensor

After successful pairing, you will see "PAir" change to "SUcc" on the screen. To test the sensor, rotate it and watch the screen. If the data on the screen changes, the pairing is successful.

#### **UNPAIRING DIPRO**

Enter the settings menu (as shown in the Pairing with Dipro section of this manual). When you see "..." under the CAD icon, press the SET and MODE buttons at the same time to unpair the sensor.

#### **UNPAIRING MILES**

Remove the sensor's battery cover and Cadence  $\begin{vmatrix} - & - & \cdot & \cdot \\ \cdot & - & \cdot & \cdot \\ \cdot & \cdot & \cdot & \cdot \end{vmatrix}$  take out the battery.

> **2** Enter Pairing Mode (as shown in the Pairing with Miles section of this manual). When you see "PAir" change to "FAil" on the screen, the sensor has been successfully unpaired.

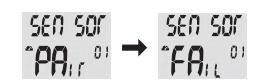

#### **CADENCE SENSOR INSTALLATION**

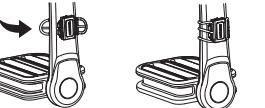

Select the rubber ring that fits the crank arm.

**Place the cadence sensor on the** non-drive side.

**Conduct** Tighten the rubber ring around the crank arm and attach it to the hooks on the sensor.

# **SPEED SENSOR INSTALLATION**

**Place the speed sensor on the wheel hub** and keep it steady. Tighten the rubber ring around the hub and attach it to the hook on the sensor. Rotate the wheel to make sure the sensor **S** stays in place.

Shanren CAD/SPD sensor uses BLE5.0 & ANT+ dual mode communication. It is compatible with bike computers, bike trainers and third party sport apps that support standard Bluetooth or ANT+ protocols.

When pairing with a third party bike computer or other devices, please follow the pairing instructions of the third party device. When pairing with a third party app, make sure to not pair the sensor over the phone's Bluetooth directly. Instead, pair it via the

third party app.

**Honeer** 

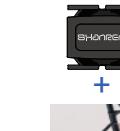

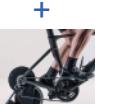

Insurance and delivery charges will be borne by the party requesting the service. Thank you for your understanding. User name:

Address: Telephone: Order No.:

Dealer name:

Shanren retailer.

address on the Warranty Card.

Purchasing o

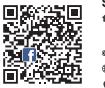

Room 1103, Hang Seng Mongkok Building, 677 Nathan Road, Mongk Kowloon HK support@shanrentech.com www.shanrentech.com Made in China **Shanren International Co., Limited**

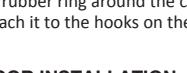

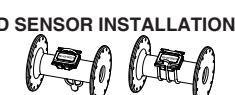